# **Server meet.netzwissen.de**

meet.netzwissen.de. 86400 IN A 5.1.71.69

<https://portal.mars-services.de/>

### **Server meet2.netzwissen.de**

- develd
- aktuell: stable-6433
- <https://jitsi.github.io/handbook/docs/devops-guide/devops-guide-docker>

# **Jitsi Meet**

#### **Dokumentation und Architektur**

The Handbook<https://jitsi.github.io/handbook/>

Entwickler Doku <https://desktop.jitsi.org/Documentation/DeveloperDocumentation>

Doku von Praveen Gupta <https://github.com/pvgupta24/Jitsi-Meet-Concepts/wiki/Jitsi-Architecture>

- XMPP Server: prosody.service
- Iltsi COnference FOcus: jicofo.service
- SIP Gateway: jigasi.service
- Jitsi Videobridge: jitsi-videobridge2.service

#### **Version checken**

meet.netzwissen.de/index.html

<script src="libs/lib-jitsi-meet.min.js?v=5307"></script><script src="libs/app.bundle.min.js?v=5307"></script>

#### **Authentifikation aktivieren**

In /etc/prosody/conf.avail/your\_domain.cfg.lua

```
authentication = "anonymous"
```

```
ersetzen durch
authentication = "internal_plain"
und ergänzen mit
VirtualHost "guest.meet.netzwissen.de" authentication = "anonymous"
c2s require encryption = false
In /etc/jitsi/meet/meet.netzwissen.de.js:
anonymousdomain: 'guest.meet.netzwissen.de'
In etc/jitsi/jicofo/sip-communicator.properties neue Zeile
org.jitsi.jicofo.auth.URL=XMPP:meet.netzwissen.de
xmpp User anlegen. Mit diesem User werden neue Konferenzen erzeugt (nicht mehr anonym
```
prosodyctl register admin meet.netzwissen.de [password}

### **Branding**

möglich!)

In usr/share/jitsi-meet/interface\_config.js

SHOW BRAND WATERMARK: true

Logo: add your logo to /usr/share/jitsi-meet/ as rightwatermark.png

<https://community.jitsi.org/t/change-text-on-initial-page-home/68260>

From: <https://wiki.netzwissen.de/>- **netzwissen.de Wiki**

Permanent link: **[https://wiki.netzwissen.de/doku.php?id=jitsi\\_admin&rev=1644388085](https://wiki.netzwissen.de/doku.php?id=jitsi_admin&rev=1644388085)**

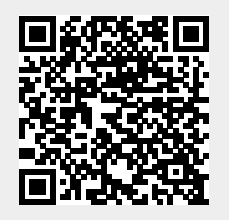

Last update: **05/03/2024 - 10:52**